[http://www.ugr.e](http://www.ugr.es/info/)s/info/

Página Copyright© 2024 Universidad de Granada

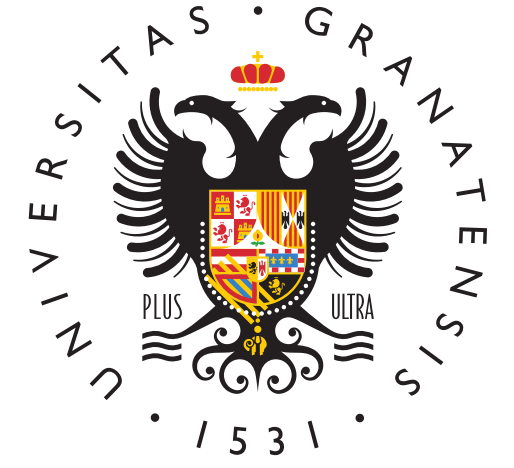

# **UNIVERSIDAI** DE GRANADA

[Info U](http://www.ugr.es/info/)GR

# [GRADO. Otros trámites y cas](http://www.ugr.es/info/perfiles/estudiantes/grado-servicios-academicos-facultad/otros-tramites-casuisticas)uísticas

He olvidado el PIN de la Oficina Virtual (antiguo "Acceso Identifi recupero?

Contacta con la secretaría de tu Facultad/Escuela para que te inf procedimiento.

He encontrado un cartel en mi taquilla indicando que no tengo co refiere?

Las taquillas del Centro se gestionan desde la Conserjería y requ previa de un contrato. Contacta con ellos/ellas.

Me han robado en el Centro, ¿qué debo hacer?

Acude a la Conserjería cuanto antes para que den la orden de custo grabaciones. Posteriormente debes presentar ante la policía o gu denuncia del robo para que puedan revisar dichas imágenes.

Tengo problemas con un profesor/a, ¿qué puedo hacer?

Acude al Director/a del departamento para comentar el caso. Si n respuesta adecuada de este/a, puedes ir al Decanato/Dirección de

Tengo problemas con otros estudiantes, ¿qué puedo hacer?

Acude al Decanato/Dirección del Centro para solicitar ayuda. Este Oficina de Prevención y Respuesta ante el Acosot (ORRA) Vicerrectorado de Igualdad, Inclusión y Sostenibilidad. También p directamente si lo prefieres.

Quiero cambiar mi nombre común o mi nombre legal. ¿Cómo se ha

Debes acudar Umildad de Igualdad y Conciliación

No aparece una calificación en mi expediente. ¿Qué debo hacer?

Contacta con la Secretaría de tu Centro para verificar que el/la presentado el acta y está y a ecpruadoradoba que la calificación del Traba de Grado no aparecerá hasta que tengas todos los demás créditos

Comprueba asímismo si estas al día de tus pagos de matrícula.

La calificación de una asignatura no es correcta, ¿qué debo hace

Contacta con el/la profesor/a para que compruebe qué ha sucedi cambio, el/la profesor/a lo comunicará a la Secretaría del Centro diligencia en el acta.

No tengo una asignatura en PRADO (Plataforma de Recursos de A Docencia)

Comprueba que la asignatura y el grupo figuran en tu acceso a la  $(Acceso identificado)$ , opción "Resguard $\overline{d}$  edne ematrúcula" que los espacios docentes, comunes y grupales de las asignaturas, se cre automáticamente de forma oculta para los estudiantes. Son los do responsables de activar su visibilidad una vez que lo consideren conjunto de sus matriculados. Pregúntales al respecto.

(En PRADO puedes ver desde Mis cursos, botón central nada más espacios docentes disponibles y los que se mantienen ocultos.)

¿Por qué no puedo acceder a PRADO?

Comprueba si estas al día de tus pagos de matrícula. Puede que carta de pago sin ejecutar y se haya bloqueado su acceso.

Si tu matrícula es correcta y los problemas de acceso persisten, incidencea estenlace

Tengo una necesidad de adaptación educativa concreta por una d otros motivos, ¿con quién puedo hablarlo?

Se debe realizar el procedimiento de la SA esdetenecarés fudiantil: [Apoyos y adaptaciones para estudiantes con d](https://sede.ugr.es/procs/Asistencia-estudiantil-Apoyos-y-adaptaciones-para-estudiantes-con-discapacidad-NEAE/)iada pratcaidad/NEAE obligatoriamente la solicitud de apoyos y adaptaciones debidamente cumplimentada, y documentación acreditativa de la discapacidad

Cuando se haya comprobado, desde el Gabinete de Atención Socia pondrán en contacto contigo.

¿Existe algún premio al mejor expediente?, ¿cómo se consigue?

Sí, estos premios se otorgan automáticamente por el centro, por que hacer nada.

¿Cómo obtengo información de mi Grado?

Toda la información está enGradopásg UnGaR

Selecciona la rama (Ciencias, Artes y Humanidades &) y luego loc Cada titulación tiene un plan de estudios dónde se especifica el distribuidos en las distintas materias (Básicas, Obligatorias u Op superar, así como otros requisitos, como puede ser la acreditació lingüística.

¿Qué son las Menciones?

Algunos Grados tienen especializaciones que se cicensaguen curs asignaturas optati**qas** dan una formación específica al estudianta puede aparecer con el eMpégcade en & en su Título Oficial al finaliz Grado. Estas especializaciones pueden resultar útiles a nivel lab solicitan perfiles concretos dentro de un Grado.

Los centros con limitación de plazas en las asignaturas optativas métodos deeserva de plazad sestudiantado mediante un proceso de se lo que asegura, a los que lo superan, una plaza en las optativas durante su carrera.

¿Cómo obtengo información de una asignatura?

La información de cada asignatura se e Gucíua e Ditora e en nesu . Las guías cambian cada curso y puedes encontrarlas en la págir correspondiente rados U.G. Selecciona la rama (Ciencias, Artes y Humanidades &), localiza tu grado y la asignatura y luego busca la docentes.

Si lo que necesitas hosparloso edalendario de evaluación (convocatorias de exámentes) ién lo puedes encontrar en la misma del Grado, en sus propias secciones.

¿Cómo puedo saber el grupo en el que estoy matriculado?

Si no recuerdas en qué grupo te matriculaste de una asignatura p en loOficina Virtual UGR / Acceso, ledre nhaifsie a Matrícula o Expediente Al lado de la asignatura debe aparecer el grupo.

Necesito obtener un resguardo de mi matrícula, ya que no lo guar momento o lo he perdido. ¿Cómo puedo obtenerlo?

Puede obtener un resguardo de su matrícula en la OliGR a tratuéas d . Accedye busca la opción Resguardo matrícula .

Ya puedes imprimir la copia de tu resguardo de matrícula en la que pagos que tienes actualizados y la fecha de los mismos.

¿Cómo puedo saber si tengo pagos pendientes en la UGR?

Debes accederOaicuna Virtual

con tu DNI sin la letra y el PIN qauce se de tre adli Giraaldo o bien con un Certificado Digital y en la secciópnodMáss Regœs estado de los mism

Me gustaría trasladarme a otra Universidad para continuar mis es ¿cómo lo hago?

Si eres estudiante de grado de la UGR y quieres continuar tus es Universidad diferente, debes consultar en la Universidad donde d las condiciones de acceso y el procedimiento de solicitud de tras para tu incorporación en dicha Universidad.

Una vez realizados los trámites pertinentes y habiendo logrado e Universidad de destino, tienes que solicitar en tu Facultad/Centro traslado de expediente hacia la Universidad de destino.

He sido admitido en otra Universidad. ¿Cómo solicito el traslado

Si eres estudiante de la UGR que ya ha cursado estudios universitations parciales paraceres or estudios paracer que curse estudios oficiales en la Universidad de Granada y que a otra Universidad, debes realizar una solicitud dirigida a la Sec Facultad/Centro a través de la Sede Electrónica en el procedimie Solicitud de traslado de expediente a otro centro/universidad

A dicha solicitud tienes que adjuntar algún documento justificativ accedido a otra Universidad (matrícula, carta de admisión, etc.).

### Formulario de Contacto

Si necesitas información individualizada, puedes abrir una consul sistema.

Nombre

Apellidos

DNI

Correo electrónico

Para poder ofrecerte un mejor servicio usa tu cuenta @correo.ugr Teléfono

 $C e n t r$ - Seleccionar -

- Grado
- Grado en Bellas Artes
- Grado en Conservación y Restauración de Bienes Cultural
- Grado en Biología
- Grado en Bioquímica
- Grado en Biotecnología
- Grado en Ciencias Ambientales
- Grado en Estadística
- Grado en Física
- Grado en Geología
- Grado en Ingeniería Electrónica Industrial
- Grado en Ingeniería Química
- Grado en Matemáticas
- Grado en Ingeniería Informática y Matemáticas
- Grado en Física y Matemáticas
- Grado en Óptica y Optometría
- Grado en Química
- Grado en Ciencias de la Actividad Física y del Deporte
- Grado en Educación Infantil
- Grado en Educación Primaria
- Grado en Educación Primaria (Bilingüe)
- Grado en Educación Primaria y Estudios Franceses
- Grado en Educación Primaria y Estudios Ingleses
- Grado en Educación Social
- Grado en Pedagogía
- Grado en Administración y Dirección de Empresas
- $\overline{O}$  Grado en Administración y Dirección de Empresas y Derecho
- $\overline{O}$  Grado en Ingeniería Informática y Administración y Dirección de Empresas
- $\circ$  Grado en Ingeniería Civil y Administración y Dirección de Empresas
- $\overline{O}$  Grado en Ingeniería en Edificación y Administración y Dirección de Empresas
- Grado en Economía
- Grado en Finanzas y Contabilidad
- Grado en Marketing e Investigación de Mercados
- Grado en Turismo
- Grado en Traducción e Interpretación y Turismo (TITUR)
- Grado en Sociología y Ciencias Políticas y de la Administración
- $\overline{O}$  Grado en Ciencias Políticas y de la Administración
- Grado en Ciencias Políticas de la Administración y Derecho
- Grado en Sociología
- Grado en Criminología
- Grado en Derecho
- Grado en Ciencia y Tecnología de los Alimentos
- Grado en Farmacia
- Grado en Nutrición Humana y Dietética y Ciencia y Tecnología de los Alimentos
- Grado en Nutrición Humana y Dietética
- Grado en Antropología Social y Cultural
- Grado en Arqueología
- Grado en Estudios Árabes e Islámicos
- Grado en Estudios Franceses
- Grado en Estudios Ingleses
- Grado en Estudios Ingleses y Filología Hispánica
- Grado en Filología Clásica
- Grado en Filología Hispánica
- Grado en Filosofía
- Grado en Geografía y Gestión del Territorio
- Grado en Historia
- Grado en Historia del Arte
- $\overline{O}$  Grado en Historia y Ciencias de la Música
- $\overline{O}$  Grado en Lenguas Modernas y sus Literaturas
- Grado en Literaturas Comparadas
- Grado en Medicina
- Grado en Odontología
- Grado en Logopedia
- Grado en Psicología
- Grado en Traducción e Interpretación
- Grado en Estudios de Arquitectura
- $\overline{O}$  Grado en Ingeniería de Tecnologías de Telecomunicación
- Grado en Ingeniería Informática
- Grado en Ingeniería Civil
- Grado en Ingeniería en Edificación
- $\circ$  Grado en Comunicación Audiovisual
- Grado en Información y Documentación
- Grado en Enfermería
- Grado en Fisioterapia
- Grado en Terapia Ocupacional
- Grado en Relaciones Laborales y Recursos Humanos
- Grado en Trabajo Social
- $\circ$  Grado en Administración y Dirección de Empresas (Ceuta)
- Grado en Educación Infantil (Ceuta)
- Grado en Educación Primaria (Ceuta)
- Grado en Educación Social (Ceuta)
- Grado en Ingeniería Informática (Ceuta)
- $\overline{O}$  Grado en Educación Primaria y Ciencias de la Actividad Física y del Deporte (Melilla)
- $\circ$  Grado en Educación Infantil (Melilla)
- Grado en Educación Primaria (Melilla)
- Grado en Educación Social (Melilla)
- $\circ$  Grado en Administración y Dirección de Empresas y Derecho (Melilla)
- $\circ$  Grado en Administración y Dirección de Empresas (Melilla)
- Grado en Derecho (Melilla)
- Grado en Gestión y Administración Pública (Melilla)
- Grado en Relaciones Laborales y Recursos Humanos (Melilla)
- Grado en Enfermería (Melilla)
- Grado en Fisioterapia (Melilla)
- Grado en Enfermería (Ceuta)

#### Asunto

Mensaje

Adjuntar Fichero **Choose** 

> a file Subir al servidor

Máximo 1 fichero.

límite de 1 MB.

Tipos permitidos: txt, rtf, pdf, doc, docx, odt, ppt, pptx, odp, xls, xlsx, ods.

**Enviar** 

# Información básica sobre protección de sus personales aportados

- ResponsableD:niversidad de Granada
- · Legitimacióha Universidad de Granada está legitimada para el de sus datos, siendo de aplicación las bases jurídicas previst del Reglamento General de Protección de Datos que correspor de la finalidad pretendida por usted en el formulario de conta
- $\bullet$  Finalidad Gestionar su comunicacion.
- · Destinatariosto se prevén comunicaciones de datos, salvo que necesario para gestionar su solicitud.
- · Derechos: Tienen derecho a solicitar el acceso, oposición, rect supresión o limitación del tratamiento de sus datos, tal y com información adicional.
- [Información ad](https://secretariageneral.ugr.es/unidades/oficina-proteccion-datos/guia/clausulas-informativas-sobre-proteccion-de-datos)icional

## Unidad Responsable

Secretaría del Centro Académico Body

Para obtener más información con**Ctentra cono a duémico o visita su pá** [we](https://www.ugr.es/info/perfiles/estudiantes/grado-servicios-academicos-facultad/contacto-facultades-escuelas)b También puedes solicitar una cita presencial a t[ravés](https://ciges.ugr.es/) Sde la a

# Términos Relacionados

Enseñanza Online Guía Docente Horarios de asignaturas Memoria Verificada Menciones Pin de la Oficina Virtual - Acceso Identificado Plan de estudios Plataforma de Recursos de Apoyo Docente PRADO

Premio al mejor expediente Problemas con actas académicas Problemas con profesorado Problemas en Prado Resguardo de matrícula Robo Temario de las asignaturas Traslado a otra Universidad Traslado a otro Centro Traslado de expediente

Este documento tiene carácter meramente informativo. Su conteni valor jurídico.

Fecha de Actualización 25 de Junio de 2024 Compartir en [GRADO. Otros trámites y casu](http://www.ugr.es/info/print/pdf/node/126)ísticas (PDF)